# 排除SNMP基本功能故障

# 目錄

簡介 需求 必要條件 採用元件 慣例 對最常見的錯誤進行故障排除 相關資訊

# 簡介

本檔案介紹簡易網路管理通訊協定(SNMP)以及如何在裝置上測試其功能。

# 需求

# 必要條件

Cisco建議您瞭解SNMP通訊協定及其與網路管理系統(NMS)伺服器的通訊。

# 採用元件

本文中的資訊係根據以下軟體和硬體版本:

### $\bullet$  SNMP

• Cisco WS-C3650-12X48UZ

本文中的資訊是根據特定實驗室環境內的裝置所建立。文中使用到的所有裝置皆從已清除(預設 )的組態來啟動。如果您的網路運作中,請確保您瞭解任何指令可能造成的影響。

# 慣例

如需文件慣例的詳細資訊,請參閱[思科技術提示慣例。](https://www.cisco.com/c/zh_tw/support/docs/dial-access/asynchronous-connections/17016-techtip-conventions.html)

# 對最常見的錯誤進行故障排除

1.錯誤消息:「%SNMP-3-RESPONSE\_DELAYED:正在處理「Any OID」的GetNext。」

GetNext of ciscoMgmt.810.1.2.1.1 (24004 msecs)

\*May 24 01:30:48.463: %SNMP-3-RESPONSE\_DELAYED: processing GetNext of ciscoMgmt.810.1.2.1.1 (24008 msecs)

---> In this scenario ciscoMgmt.810.1.2.1.1 is the OID causes the issue.

\*May 24 01:31:12.477: %SNMP-3-RESPONSE\_DELAYED: processing GetNext of ciscoMgmt.810.1.2.1.1

#snmp-server group TestGroupV3 v3 priv write TESTV3 2.錯誤消息「由於SNMP快閃記憶體快取而導致CPU使用率高」。

#snmp-server view TESTV3 ciscoMgmt.810 excluded

#snmp-server view TESTV3 internet included

#### 對於SNMPv3:

snmp-server view cutdown ciscoMgmt.810 excluded -->>> The Idea is to exclude the OID causes the issue, however, please read out what is the function of the OID that that is excluded.

snmp-server view cutdown iso included

#### 組態模式下的部分線路:

snmp-server community TAC2 RO view cutdown RO

snmp-server community TAC1 RO view cutdown RO

#### 對於SNMPv2:

#### 進入裝置的配置模式並將檢視新增到SNMP配置以更改它。

#snmp-server user cisco TestGroupV3 v3 auth md5 ciscorules priv des56 cisco123

#snmp-server group TestGroupV3 v3 auth read TESTV3

#### snmp-server view TESTV3 iso include

#### 對於SNMPv3:

snmp-server community TAC2 RO --> If multiple communities are added to device.

snmp-server community TAC1 RO

檢查裝置上的SNMP配置。 對於SNMPv2,它需要如下所示:

(24008 msecs) 要排除故障,請執行以下操作:

\*May 24 01:33:12.537: %SNMP-3-RESPONSE\_DELAYED: processing GetNext of ciscoMgmt.810.1.3.1.1

(24012 msecs)

\*May 24 01:32:48.528: %SNMP-3-RESPONSE\_DELAYED: processing GetNext of ciscoMgmt.810.1.3.1.1

(24012 msecs)

\*May 24 01:32:24.515: %SNMP-3-RESPONSE\_DELAYED: processing GetNext of ciscoMgmt.810.1.3.1.1

(24016 msecs)

\*May 24 01:32:00.503: %SNMP-3-RESPONSE\_DELAYED: processing GetNext of ciscoMgmt.810.1.3.1.1

\*May 24 01:31:36.486: %SNMP-3-RESPONSE\_DELAYED: processing GetNext of ciscoMgmt.810.1.2.1.1 (24008 msecs)

(24012 msecs)

#show processes cpu sorted

CPU utilization for five seconds: 99%/0%; one minute: 22%; five minutes: 18%

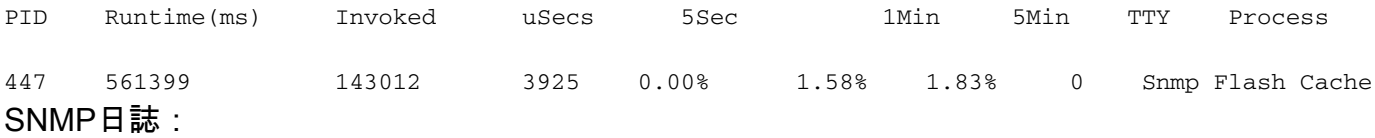

## %SYS-2-SIGPENDING:將多個訊號傳送到進程91 -Process= "Snmp Flash Cache", ipl= 0, pid= 91。

888888888888888888888888888888888888888888888898878889

625424254283314655456532533533772205363424335694492379

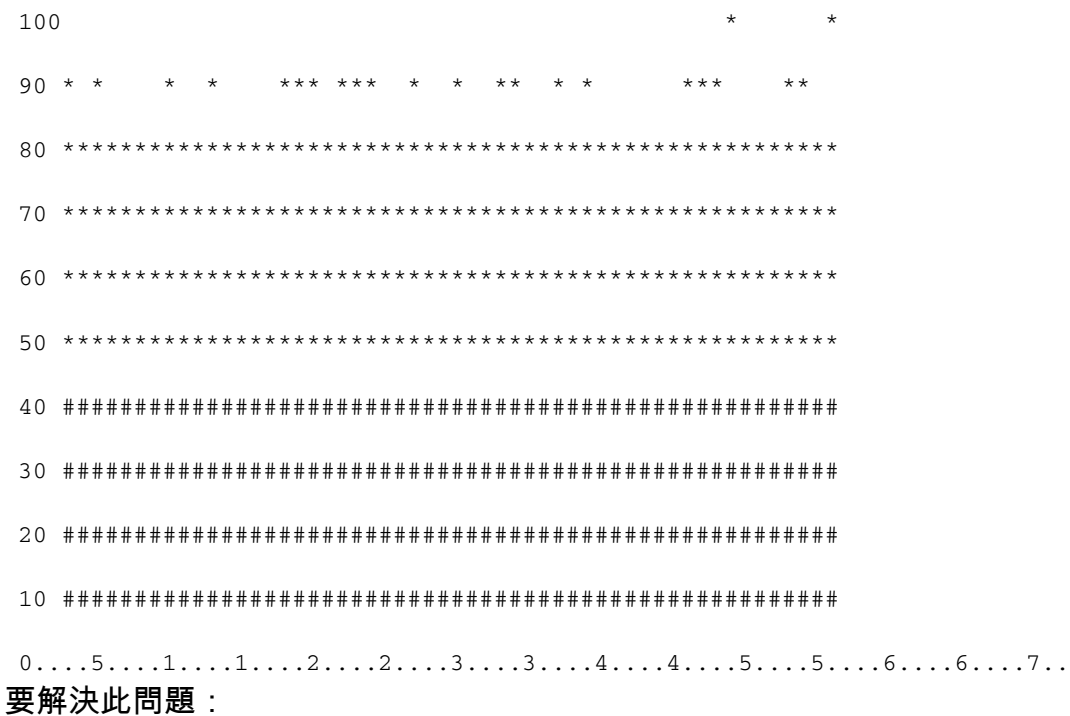

快閃記憶體MIB資料收集過程預設處於禁用狀態。如果使用snmp mib flash cache命令啟用該功能 (可能在重新載入之後),則在某些情況下,它可能會導致高CPU。

相反, 在配置模式#no使用snmp mib flash cache命令。

### 或安裝此EEM指令碼:

event manager applet SNMP authorization bypass

event syslog pattern "SYS-5-RESTART"

action 11 cli command "enable"

action 12 cli command "conf t"

action 13 cli command "no snmp mib flash cache"

#### action 14 cli command "end" 3.錯誤消息: 「%SNMP-3-INPUT\_QFULL\_ERR:Packet dropped due to input queue full」

### 隊列滿錯誤的可能原因可能是裝置上的大量輪詢或導致問題的特定OID。要緩解此問題,首先檢查 裝置是否已進行大量輪詢。

若要執行此操作,請執行以下命令:

B02#show snmp stats oid

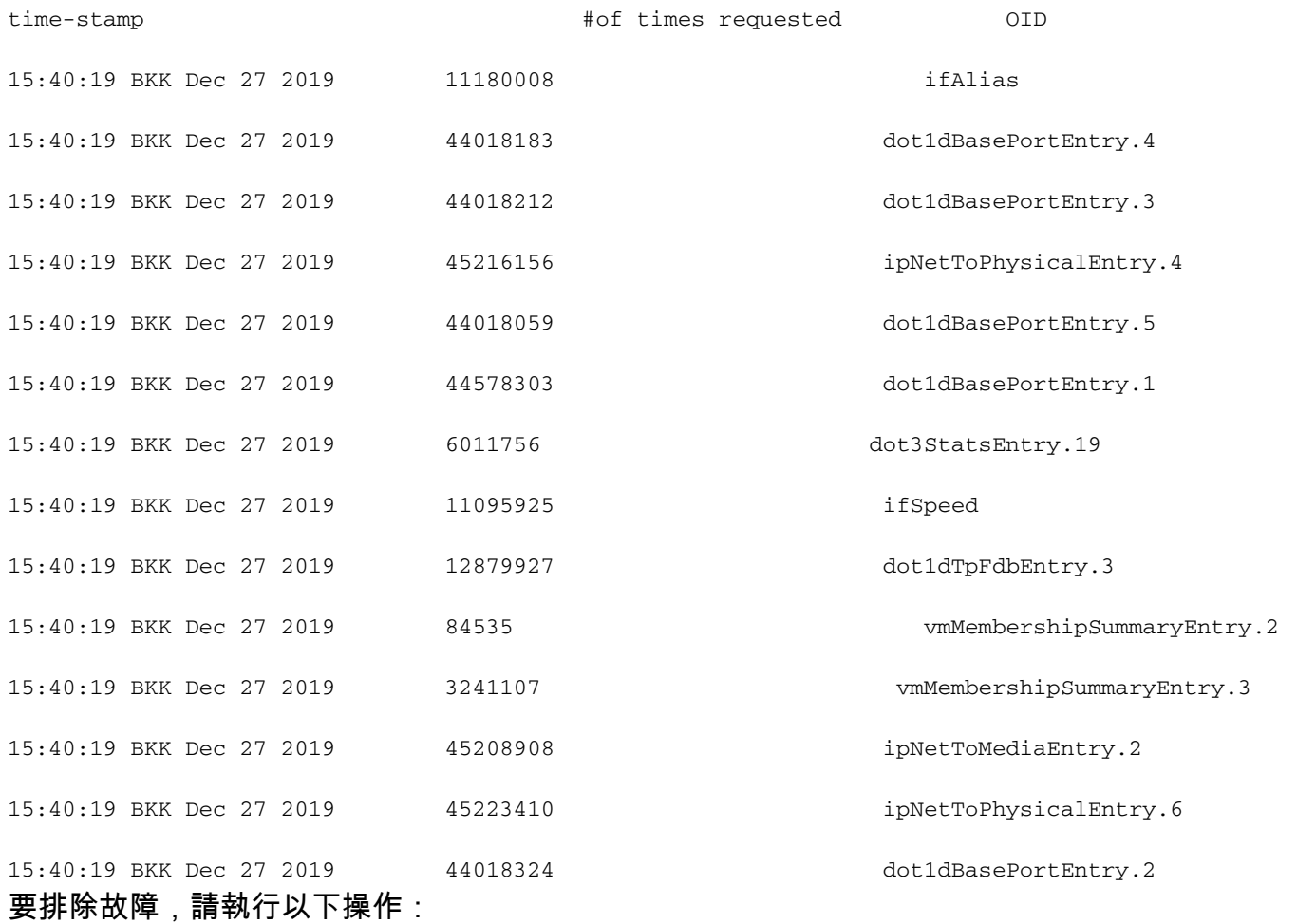

您需要更改NMS上的設定並縮短裝置的輪詢間隔。縮短輪詢間隔後,必須減少隊列已滿錯誤。 如果 不是,則需要檢查導致問題的OID。要查詢導致問題的OID並對其進行故障排除,請參閱前面提到的 錯誤消息1。

4.錯誤消息:「由於SNMP ENGINE導致CPU使用率高」。

確定問題:

當客戶端輪詢路由器時,該路由器的CPU使用率較高,因此可以在該CPU使用率較高時使用#show process cpu <sorted>命令檢查該情況。您可以看到SNMP引擎進程佔用了所有CPU資源:

#show processes cpu sorted

CPU utilization for five seconds: 99%/0%; one minute: 22%; five minutes: 18%

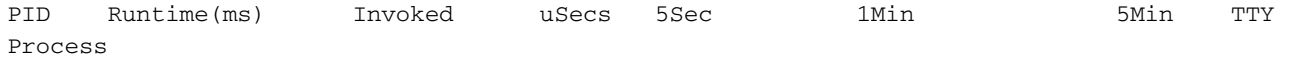

189 1535478456 697105815 2202 88.15% 13.40% 8.74% 0 SNMP ENGINE 有問題的OID導致高CPU速度比其他的OID慢,這也會在客戶端請求此OID時導致一些超時。大多數 方法嘗試查詢提供較慢答案的OID。這是因為它們最有可能導致CPU使用率較高。識別OID後,您 可以鎖定各自的OID以緩解錯誤。

註:如果此處列出的方法均不能幫助確定導致問題的OID,請通過TAC建立案例。

方法1.使用show snmp stats oid 命令。

show snmp stats oid 命令顯示輪詢的最後一個OID。它會按順序顯示時間戳,目標是標識響應緩慢 的OID。如果您希望找出客戶端輪詢頻率更高的MIB,此命令也很有用。

#show snmp stats oid

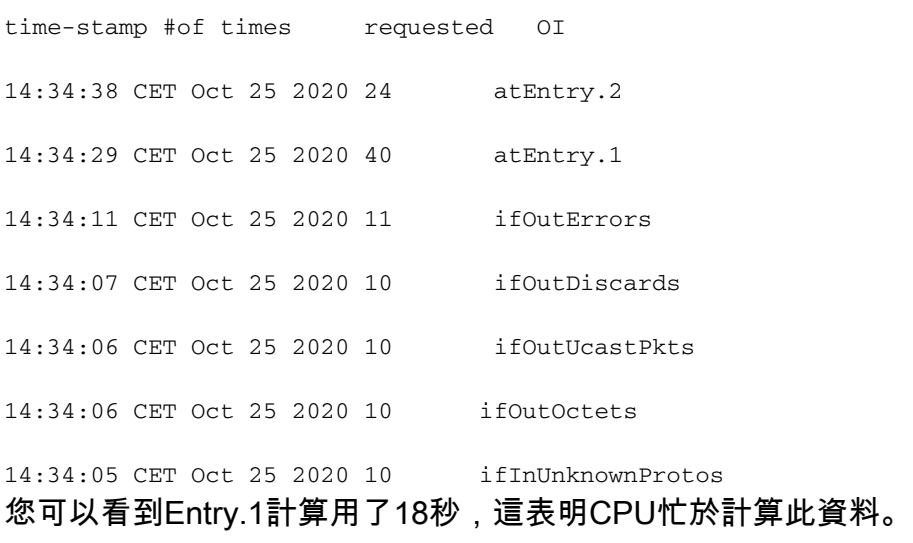

方法2.觀察SNMP客戶端。

要查詢導致裝置上CPU使用率較高的OID,可以啟動 snmpwalk 從NMS伺服器連線到裝置並觀察輸出 。響應速度慢於其他OID的OID可能是導致CPU使用率較高的OID。

要排除故障,請執行以下操作:

檢查裝置上的SNMP配置。 對於SNMPv2,它需要如下所示:

snmp-server community TAC1 RO

snmp-server community TAC2 RO --> If multiple communities are added to snmp.

### ● 對於SNMPv3

snmp-server view TESTV3 iso include

#snmp-server group TestGroupV3 v3 auth read TESTV3

● 對於SNMPv2

snmp-server community TAC1 RO view cutdown RO

snmp-server community TAC2 RO view cutdown RO 在配置模式下新增以下行:

snmp-server view cutdown iso included

snmp-server view cutdown OID \_causes\_the issue\_is \_to\_excluded excluded -->>> The Idea is to exclude the OID causes the issue, however, please read out what is the function of the OID that we are about to exclude.

相關資訊

• [SNMP](/content/en/us/td/docs/optical/15000r/dwdm/configuration/guide/b_snmp.html) · [思科技術支援與下載](https://www.cisco.com/c/zh_tw/support/index.html)

### 關於此翻譯

思科已使用電腦和人工技術翻譯本文件,讓全世界的使用者能夠以自己的語言理解支援內容。請注 意,即使是最佳機器翻譯,也不如專業譯者翻譯的內容準確。Cisco Systems, Inc. 對這些翻譯的準 確度概不負責,並建議一律查看原始英文文件(提供連結)。